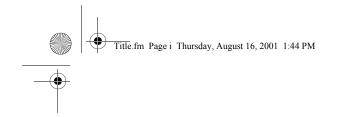

## **COMPAQ** Compaq iPAQ POCKET PC H3800 Series Getting Started Guide

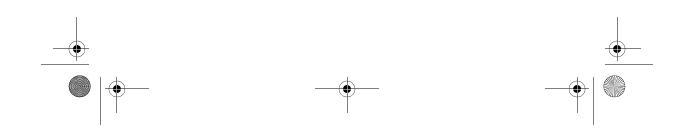

Legal.fm Page ii Thursday, August 16, 2001 1:45 PM

## NOTICE

The information in this document is subject to change without notice.

COMPAQ COMPUTER CORPORA-TION SHALL NOT BE LIABLE FOR TECHNICAL OR EDITORIAL ERRORS OR OMISSIONS CON-TAINED HEREIN; NOR FOR INCI-DENTAL OR CONSEQUENTIAL DAMAGES RESULTING FROM THE FURNISHING, PERFORMANCE, OR USE OF THIS MATERIAL.

This document contains information protected by copyright. No part of this document may be photocopied or reproduced in any form without prior written consent from Compag Computer Corporation.

© 2001 Compaq Computer Corporation.

trademark of Intel Corporation. All

other product names mentioned

herein may be trademarks of their

respective companies. Compaq

shall not be liable for technical or

editorial errors or omissions con-

tained herein. The information in

this document is provided "as is" without warranty of any kind and is

The warranties for Compaq products are set forth in the express Compaq, the Compaq logo, and limited warranty statement accomiPAQ are trademarks of Compaq panying such products. Nothing Information Technologies Group, herein should be construed as con-L.P. in the US and other countries. stituting an additional warranty. Microsoft, MS, ActiveSync, Windows, Windows NT, and the Win-Compag iPAQ Pocket PC H3800 Series Getting Started Guide dows logo are trademarks of Microsoft Corporation. Intel is a

First Edition September 2001

subject to change without notice.

Part Number 254638-001

GS 5x3TOC.fm Page iii Thursday, August 16, 2001 1:46 PM

# Contents

| Getting Acquainted1                 | ι |
|-------------------------------------|---|
| What Is in the Box?                 | ι |
| Register                            | I |
| Set Up Your Compaq iPAQ Pocket PC 5 | F |
| Set Up Synchronization8             | ( |
| Navigate through the Interface      | ŀ |
| Enter Information                   | E |
| Communicating                       | E |
| Work with Contacts                  | A |
| Scheduling                          | F |
| Use the Today Screen                |   |
| Use the Calendar                    | ç |
| Use Tasks                           | F |
|                                     | ( |

| 1 Using Software                          | . 43 |
|-------------------------------------------|------|
| 1 Use Microsoft Reader                    | . 43 |
| 5 Regulatory Notices                      | . 45 |
| 5 Federal Communications Commission Notic | e 45 |
| 8 Canadian Notice                         | . 46 |
| 3 Avis Canadien                           | . 46 |
| European Union Notice                     | . 46 |
| Battery Warning                           | . 47 |
| Airline Travel Notice                     | . 47 |
| 4 Power Cords                             | . 47 |
| Hardware Specifications                   | . 49 |
| 88 System Specifications                  | . 49 |
| 0 Physical Specifications                 | . 50 |
| Operating Environment                     | . 51 |
|                                           | iii  |

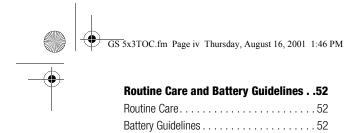

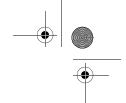

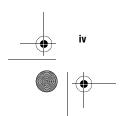

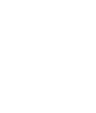

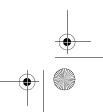

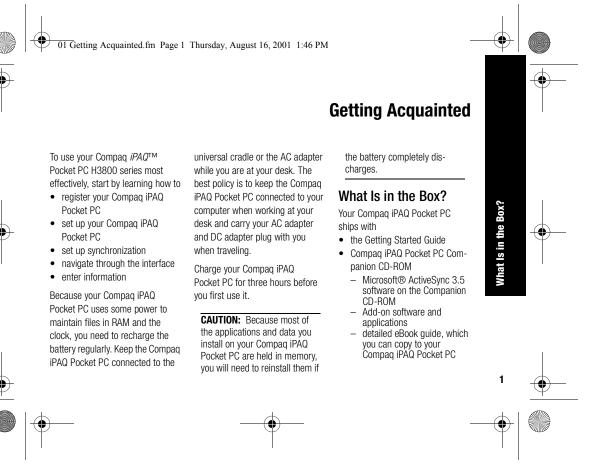

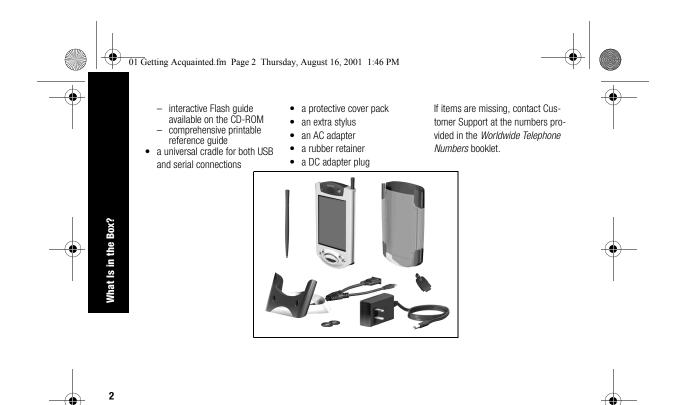

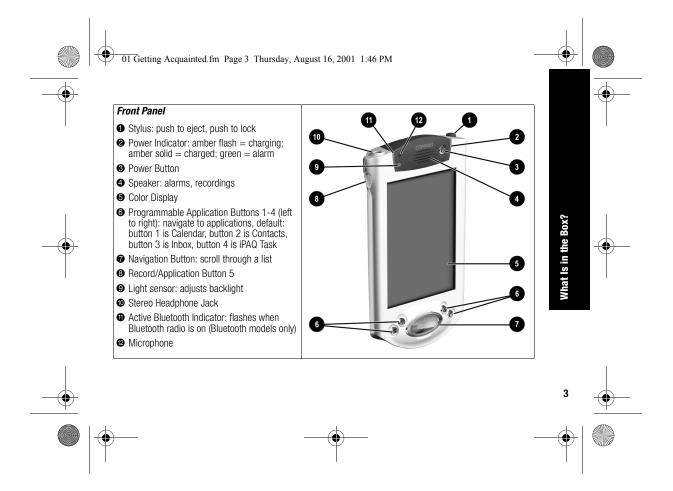

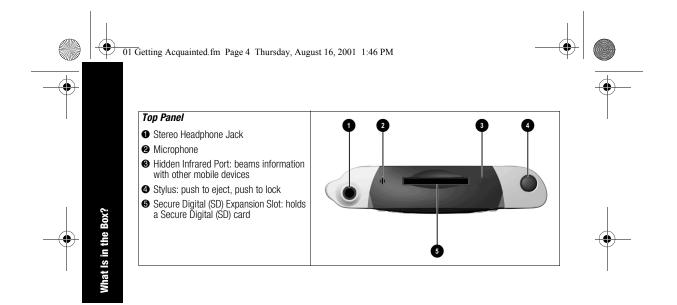

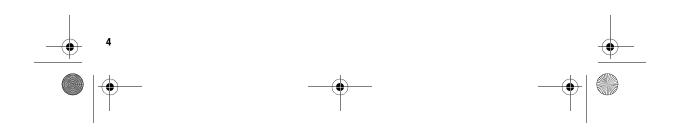

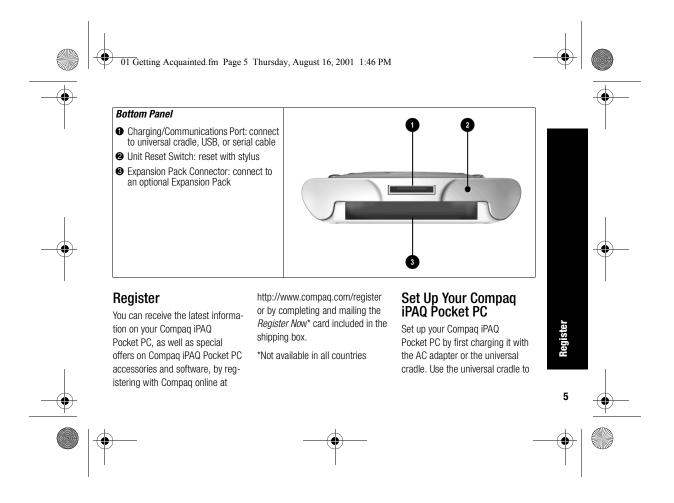

01 Getting Acquainted.fm Page 6 Thursday, August 16, 2001 1:46 PM

synchronize your Compaq iPAQ Pocket PC with your computer.

Your Compaq iPAQ Pocket PC

dN

Set

CAUTION: For synchronization to work properly, install Microsoft ActiveSync 3.5 before you first connect your Compaq iPAQ Pocket PC to your computer.

Because your Compaq iPAQ Pocket PC uses some power to maintain RAM and the clock, you need to recharge the battery regularly. Keep the Compaq iPAQ Pocket PC connected to the universal cradle or the AC adapter while you are at your desk. The best policy is to keep the Compaq iPAQ Pocket PC connected to your computer when working at your

desk and carry your AC adapter with you when traveling.

Charge your Compaq iPAQ Pocket PC for three hours before you first use it.

**CAUTION:** Some of the applications on your Compaq iPAQ Pocket PC are held in RAM memory, you will need to reinstall those applications if the battery completely discharges.

#### Charge with the AC adapter

Charge your Compaq iPAQ Pocket PC with the AC adapter. Use the AC adapter to charge your optional expansion pack, if you have purchased one. For more information about expansion packs, see Expanding Functionality with Expansion Packs in the eBook guide, the printable reference guide, or the Flash guide available on the CD-ROM.

Charge your Compaq iPAQ Pocket PC for three hours before you first use it.

The standard adapter works in any household outlet. You can also purchase one that works in your car's cigarette lighter or a 12-volt power outlet.

**CAUTION:** Use only Compaq recommended AC adapters.

- 1 Locate the AC adapter
- 2 Plug the AC adapter into an outlet

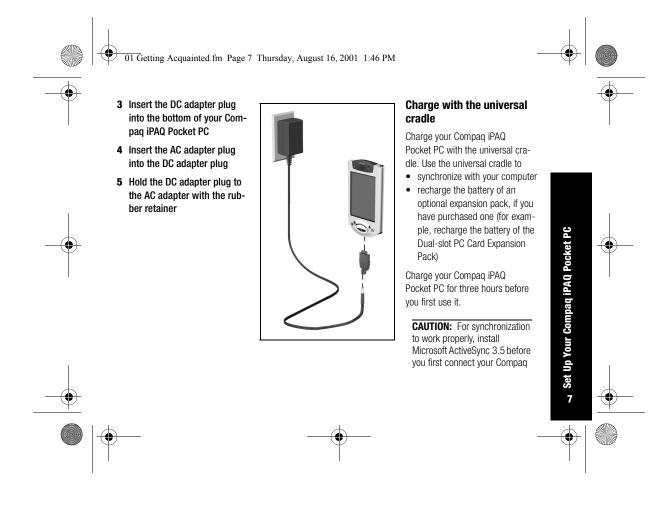

01 Getting Acquainted.fm Page 8 Thursday, August 16, 2001 1:46 PM

iPAQ Pocket PC to your computer.

#### 1 Install Microsoft ActiveSync 3.5

Insert the Compaq iPAQ Pocket PC Companion CD-ROM Follow the instructions in the installation wizard

For more help, click on the Microsoft ActiveSync 3.5 Help button during installation

- **2** Locate the universal cradle
- **3** Insert the AC adapter plug into the DC adapter plug

Your Compaq iPAQ Pocket PC

∞ Set Up

4 Attach either the USB or serial cable to your computer

If you have a Microsoft Windows NT 4.0 operating system on your computer, you must use a serial cable

5 Slide the bottom of your Compaq iPAQ Pocket PC into the universal cradle and push firmly

The charge light blinks when your Compaq iPAQ Pocket PC is recharging the battery

The charge light is solid (non-blinking) when the battery is fully charged.

Microsoft ActiveSync 3.5 opens on your computer and recognizes your Compaq iPAQ Pocket PC

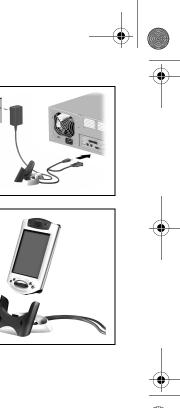

01 Getting Acquainted.fm Page 9 Thursday, August 16, 2001 1:46 PM

### Set Up Synchronization

Synchronizing allows you to share information between your Compag iPAQ Pocket PC and your computer or your server. Please note that you should set up synchronization when you first connect your Compag iPAQ Pocket PC to your computer.

#### Synchronize with your computer

**CAUTION:** For synchronization to work properly, install Microsoft ActiveSync 3.5 before your Compaq iPAQ Pocket PC is connected to your computer for the first time.

- During installation,
  - create partnerships, which allow you to synchronize infor-
  - mation with multiple computers ٠ select the information to synchronize with your Compag iPAQ Pocket PC, for example, Contacts, Calendar, Inbox, Tasks, Favorites, Files, Notes, and AvantGo
  - 1 Insert the Compaq iPAQ Pocket PC Companion CD-ROM
  - 2 Follow the instructions in the installation wizard

For more help, click on the Microsoft ActiveSync 3.5 Help button during installation

3 The information you select will automatically synchro-

#### nize when your installation is complete

#### Synchronize information

Synchronizing allows you to share information between your Compag iPAQ Pocket PC and your computer. Please note that you should have set up synchronization when you first connected your Compaq iPAQ Pocket PC to your computer.

By default, Microsoft ActiveSync 3.5 continuously synchronizes with information on your computer automatically. Manually synchronize information with your Compag iPAQ Pocket PC at any time you are connected to your computer.

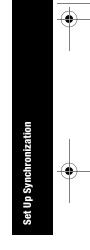

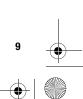

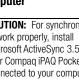

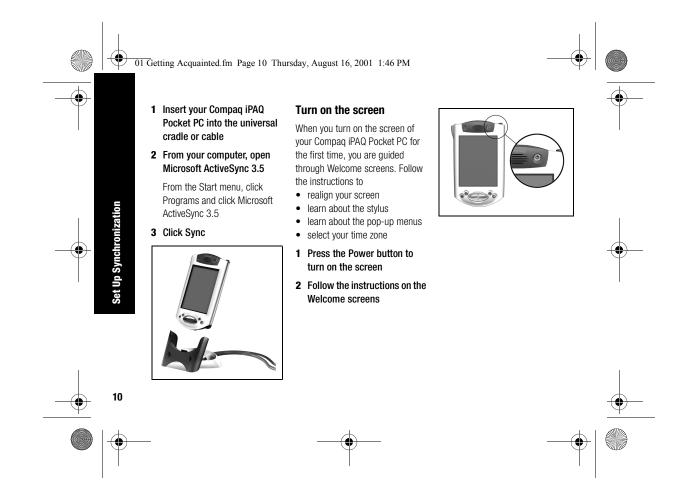

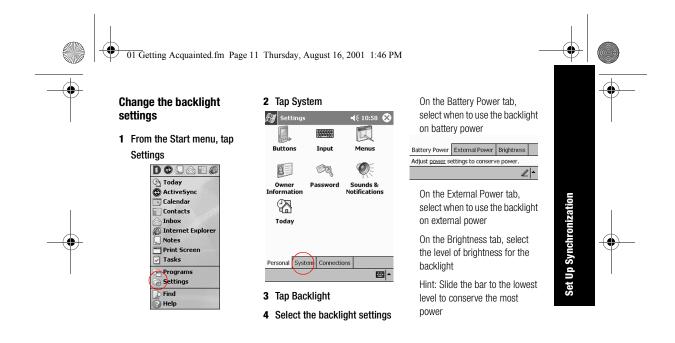

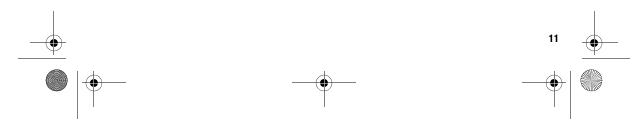

| ľ | 2 | 01 Getting Acquainted.fm | Page 12 | Thursday, Augu | st 16, | 2001 | 1:46 PM |
|---|---|--------------------------|---------|----------------|--------|------|---------|

- •
- Up Synchronization
- screen
   P

   1
   Make sure the screen is on

   Press the power button
   In

   2
   Make sure the Compaq iPAQ

   Pocket PC is connected to
   th

   the AC adapter and the universal cradle
   In

   Plug the AC adapter into an outlet
   th

Tips

I cannot see anything on the

- Insert the DC adapter plug into the universal cradle
- Insert the AC adapter plug into the DC adapter plug
- \_\_\_\_\_ <sup>12</sup> \_\_\_\_\_\_ ↓

- l cannot keep my battery charged
- Always keep the Compaq iPAQ Pocket PC connected to a universal cradle or AC adapter when you are not using it
- In the backlight settings slide the bar to the lowest level to conserve the most power

#### I do not see the charge light blinking when my Compaq iPAQ Pocket PC is connected to the universal cradle

- 1 Make sure the universal cradle is plugged into an outlet
- 2 Make sure the bottom of your Compaq iPAQ Pocket PC is pushed firmly into the universal cradle

3 Determine if the unit is fully charged. The charge light does not blink when the unit is fully charged.

From the Start menu, tap Settings

Tap System

Tap Power

#### The backlight keeps turning off

The backlight turns off to conserve power

On the Battery Power tab, change the time the backlight stays on and choose to have the backlight turn on when you touch the screen or push a button

#### 01 Getting Acquainted.fm Page 13 Thursday, August 16, 2001 1:46 PM

- *T* My Compaq iPAQ Pocket PC is not responding or an application hangs
  - Perform a soft reset of your Compaq iPAQ Pocket PC
  - 1 Insert the stylus into the unit reset switch at the bottom of your Compaq iPAQ Pocket PC
  - 2 Press the switch for 1 second

#### I forgot my password

Perform a hard reset of your Compaq iPAQ Pocket PC

**CAUTION:** Because most of the applications and data you install on your Compaq iPAQ Pocket PC are held in memory, you will need to reinstall them if you perform a hard reset.

- is 1 Press and hold the two outside application buttons
   2 Insert the stylus into the unit
  - reset switch at the bottom of your Compaq iPAQ Pocket PC
  - 3 Press the switch for 5 seconds
  - 4 To reactivate your Compaq iPAQ Pocket PC, insert the stylus into the unit reset switch and press the switch for 1 second or connect your Compaq iPAQ Pocket PC to the AC Adapter

#### Navigate through the Interface

Navigate through the Compaq iPAQ Pocket PC interface in three ways: • tap tap and hold

press application buttons

Tap the screen with the pointed tip of your stylus to open applications and make selections. For example, tap the Start menu to see a list of applications available.

Tap and hold an area on the screen to see a pop-up menu.

Press an application button on the front panel to quickly turn on the screen and open your Calendar or your Contacts or make a recording. ace

the Inter

цb

Navigate thro

13

#### **Realign the screen**

When you turn on the screen of your Compaq iPAQ Pocket PC for the first time, you are guided through the alignment process. Realign your screen if

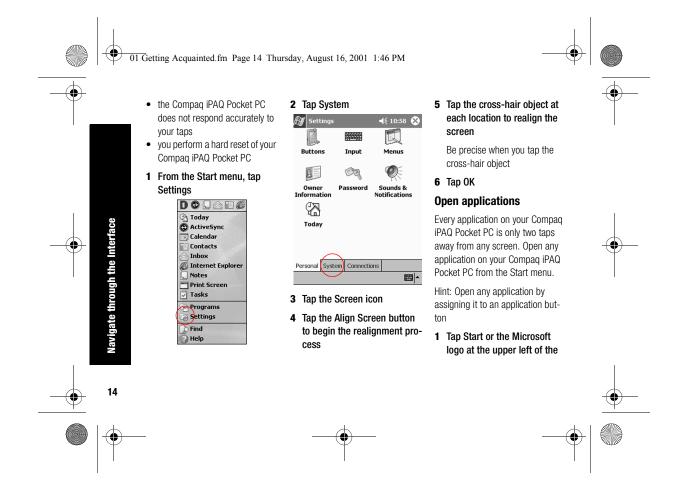

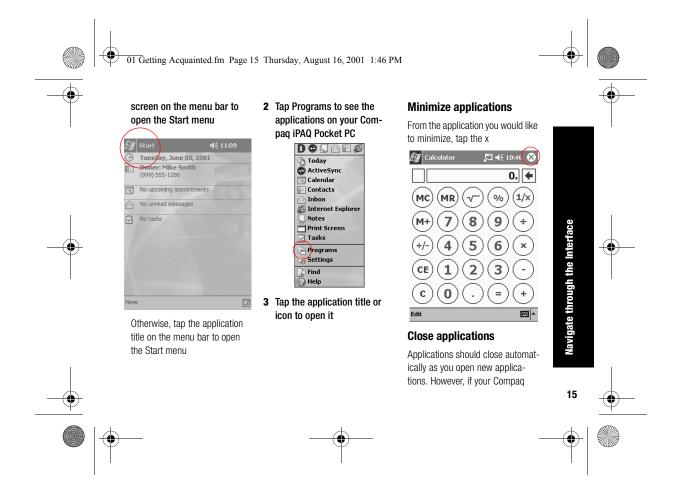

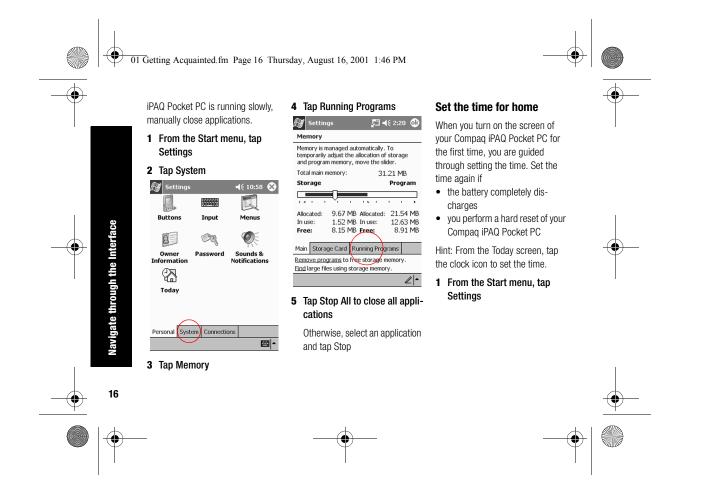

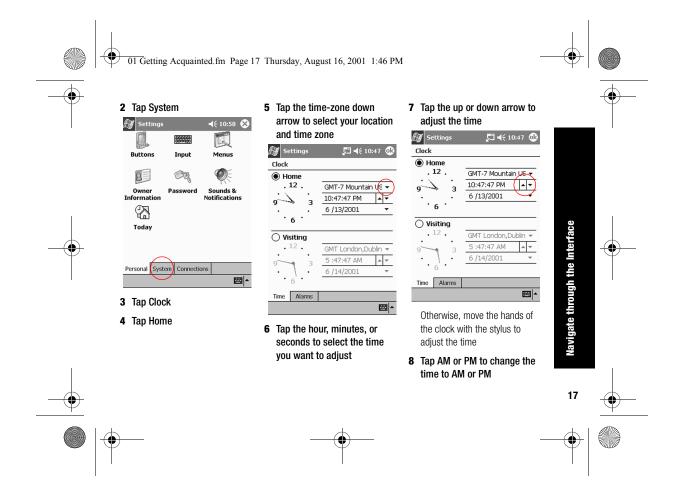

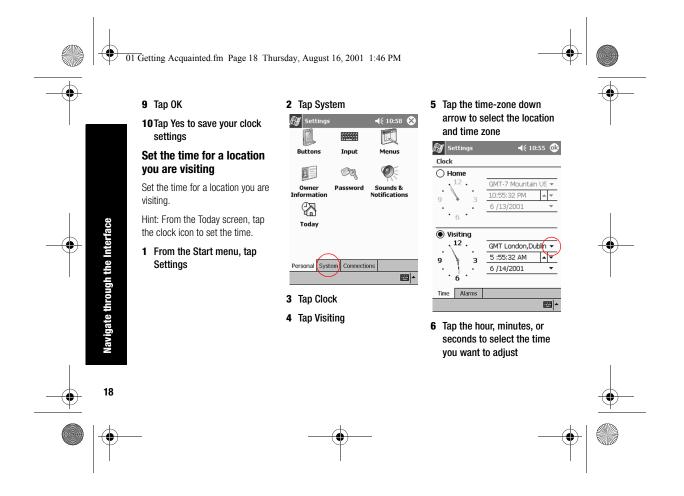

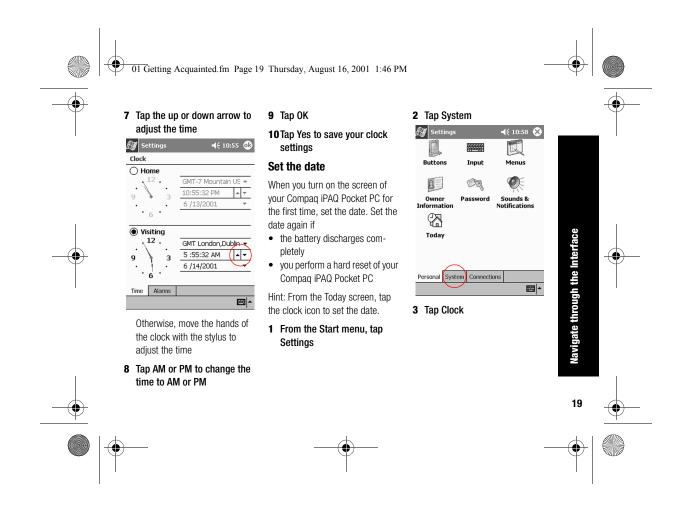

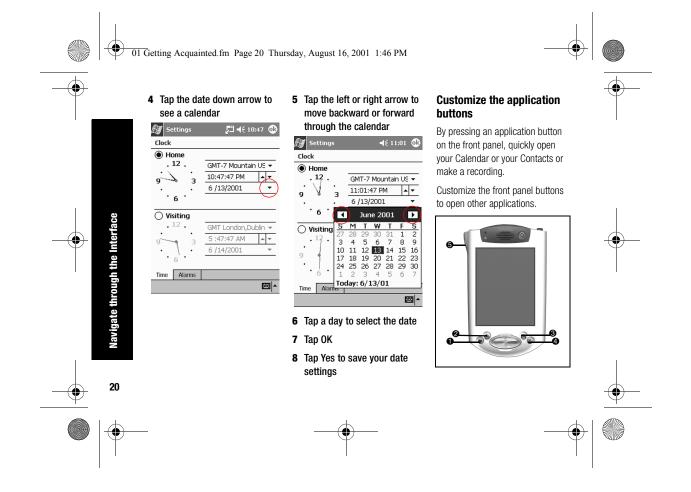

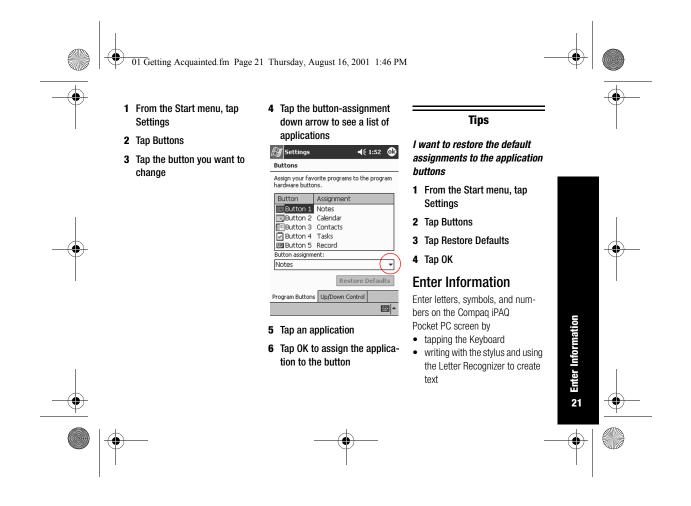

01 Getting Acquainted.fm Page 22 Thursday, August 16, 2001 1:46 PM

Informat

Enter

22

• writing with the stylus and using the Block Recognizer to create text • drawing and writing with the

> stylus Tap the Keyboard, write with the

 writing with the stylus and using the Transcriber to create text

stylus and the Letter Recognizer, write with the stylus and the Transcriber, and write with the stylus and the Block Recognizer in any application. Use the stylus and draw and write on the screen in the Notes application and from any Notes tab in the Calendar, Contacts, and Tasks applications.

Please note that as you type or write, the Compag iPAQ Pocket PC suggests words for you in a box above the Keyboard, Letter Recog-

nizer, or Block Recognizer but not in the Transcriber. Change when the suggestions occur (for example, decide how many letters you must enter before the Letter Recognizer will make suggestions) and how many words are suggested.

#### Change word suggestion options

Change

- if words are suggested
- the number of letters you must enter before a word is suggested
- the number of words that are suggested per entry
- 1 From the Start menu, tap Settings
- 2 Tap Input

#### 3 Tap Word Completion

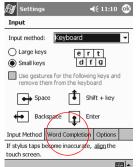

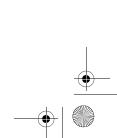

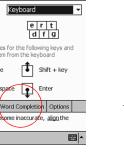

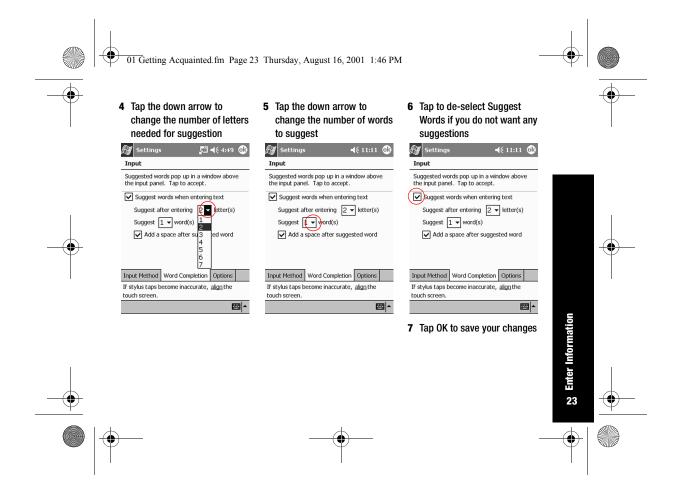

| rmation              | <b>Type with the on-screen</b><br><b>Keyboard</b><br>Enter typed text directly on the<br>screen by tapping letters, num-<br>bers, and symbols on the Key-<br>board.<br>Hint: To see the symbols, tap the<br>123 or Shift key. | <ul> <li>From any application, tap the up arrow next to the Input Panel button</li> <li>Notes &lt; 5:14 </li> <li>Notes &lt; 5:14 </li> <li>Image: Panel button</li> <li>Notes </li> <li>Section 1</li> <li>Section 2</li> <li>Tap Keyboard to display a keyboard on the screen</li> </ul> | <ul> <li>Write with the stylus and the Letter Recognizer</li> <li>Write letters, numbers, and symbols on the screen using the stylus and the Letter Recognizer. Create words and sentences by writing in upper case (ABC), lower case (abc), and symbols (123) in specific areas.</li> <li>From any application, tap the up arrow next to the Input Panel button</li> <li>Tap Letter Recognizer to see a writing area</li> <li>Write a letter or symbol between the dashed line and</li> </ul> |  |
|----------------------|----------------------------------------------------------------------------------------------------|----------------------------------------------------------------------------------------------------|----------------------------------------------------------------------------------------------------|--|
| 55 Enter Information |                                                                                                    | <b>3</b> Tap a letter, symbol, or number to enter information                                                                                                    |                                                                                                    |  |

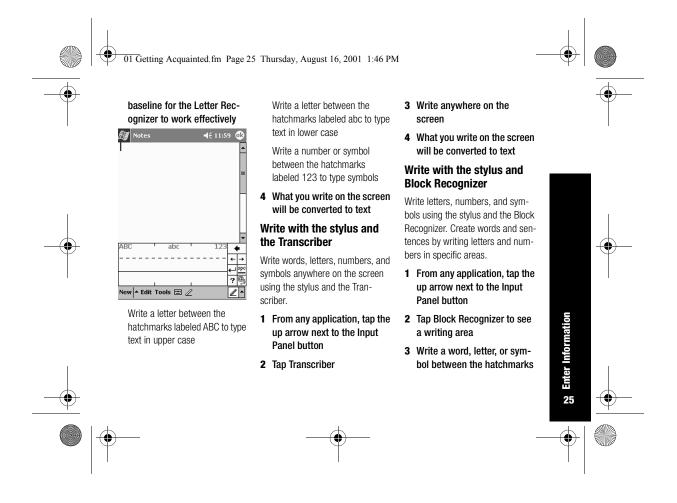

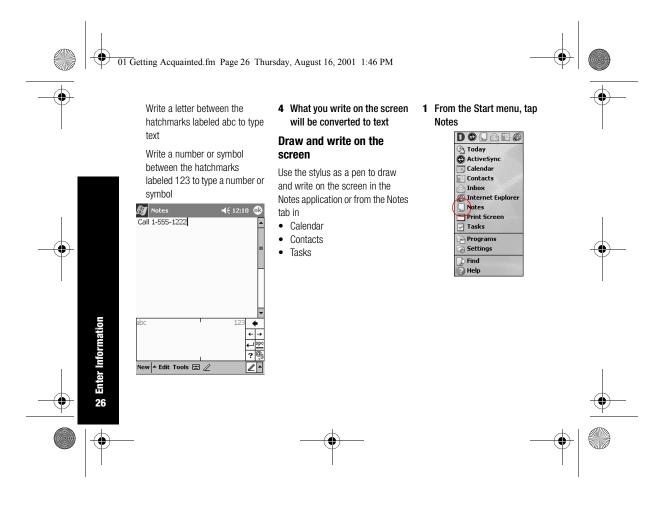

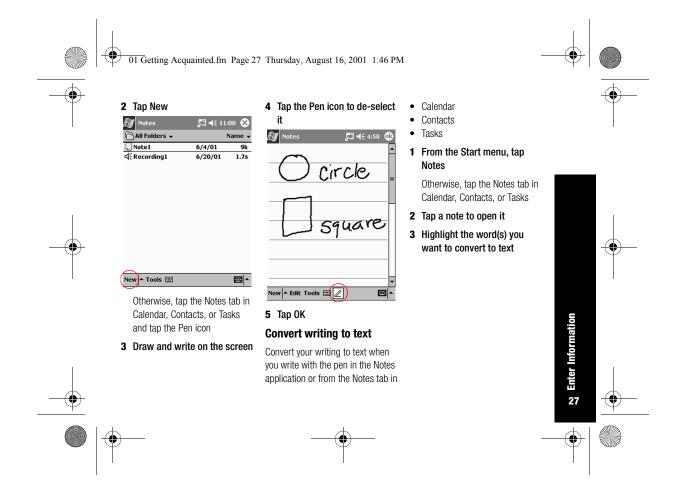

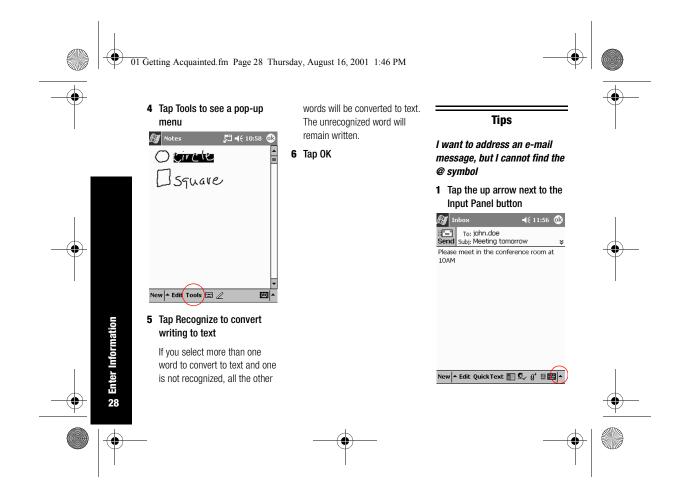

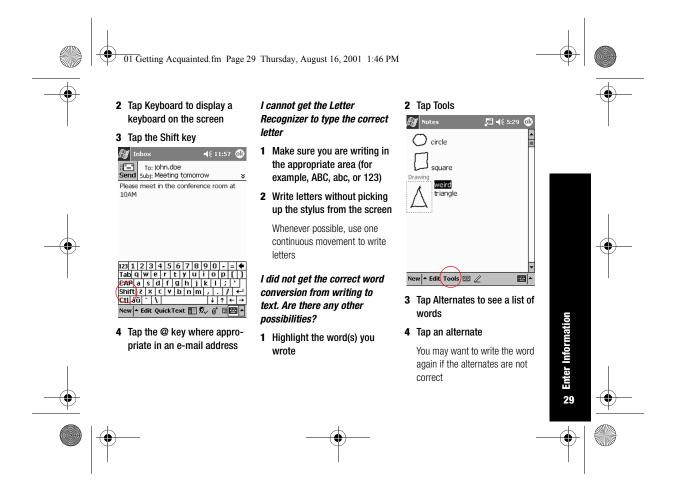

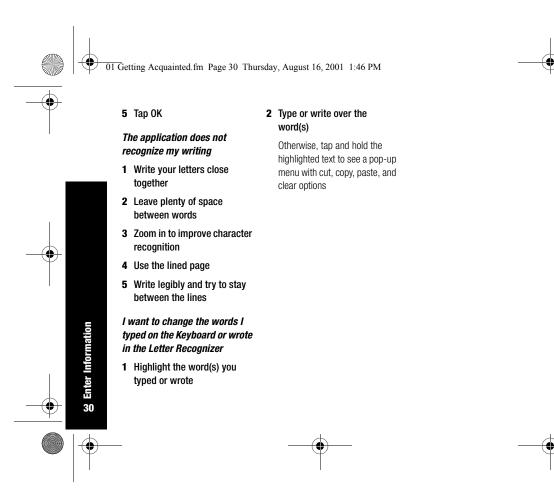

02 Communicating.fm Page 31 Thursday, August 16, 2001 1:47 PM

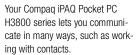

To take full advantage of the many Compaq iPAQ Pocket PC functions, ensure that you have installed Microsoft ActiveSync 3.5 on your computer before connecting your Compag iPAQ Pocket PC.

#### Work with Contacts

Enter and view information about friends, family members, or business associates in the Contacts application.

Work with your contact information **1** From the Start menu, tap and do any of the following:

create a contact

· view and edit a contact

Hint: Press the Contact application button to navigate quickly to Contacts.

#### Create a contact

Hint: Create a contact from the Today screen.

## Communicating

Contacts

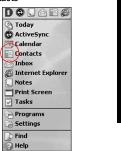

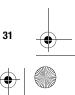

Work with Contacts

-8

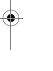

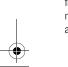

| 02 Communicating.fm Page 32 Thursda         02 Communicating.fm Page 32 Thursda         03 Contacts         04 Contacts         05 Contacts         06 Contacts         07 Contacts         08 Contacts         09 Contacts         09 Contacts         09 Contacts         010 Contacts         010 | Ay, August 16, 2001 1:47 PM<br>4 Tap the down arrow next to<br>any item and enter additional<br>details about the item<br>For example, tap the Name<br>down arrow to enter the<br>contact's title, first, middle, and<br>last name, and suffix<br>Vorktel:<br>Department:<br>Company:<br>Work tel:<br>Work fax:<br>Work fax:<br>Work add:<br>E-mail:<br>Mobile tel:<br>Work fax:<br>Work add:<br>E-mail:<br>Mobile tel:<br>Work add:<br>E-mail:<br>Mobile tel:<br>Work add:<br>E-mail:<br>Mobile tel:<br>Work add:<br>E-mail:<br>Mobile tel:<br>Work add:<br>E-mail:<br>Mobile tel:<br>Work add:<br>E-mail:<br>Mobile tel:<br>Work add:<br>E-mail:<br>Mobile tel:<br>Work add:<br>E-mail:<br>Mobile tel:<br>Work add:<br>E-mail:<br>Mobile tel:<br>Work add:<br>Work add:<br>E-mail:<br>Mobile tel:<br>Work add:<br>Work add:<br>E-mail:<br>Mobile tel:<br>Work add:<br>Work add:<br>Work | Tap anywhere outside the box to<br>stop entering details<br>5 Tap OK to save the contact<br>information and return to the<br>list of contacts<br><b>View and edit a contact</b><br>1 From the Start menu, tap<br>Contacts to display a list of<br>your contacts from the last<br>category selected |          |
|----------------------------------------------------------------------------------------------------|----------------------------------------------------------------------------------------------------|----------------------------------------------------------------------------------------------------|----------|
| <br>32                                                                                                    |                                                                                                    |                                                                                                    | <u> </u> |
| <b>—</b>                                                                                                    |                                                                                                    |                                                                                                    |          |

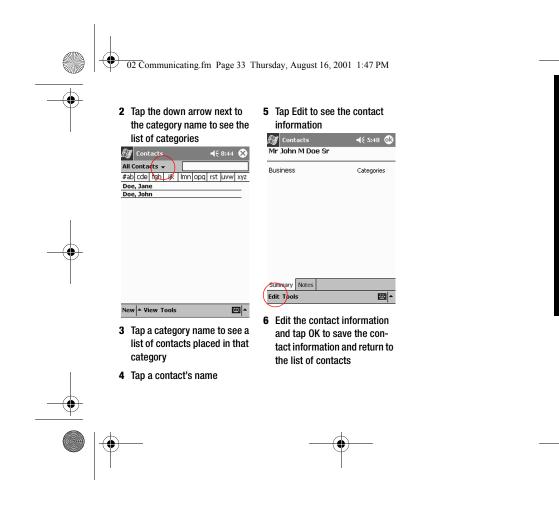

**Work with Contacts** 

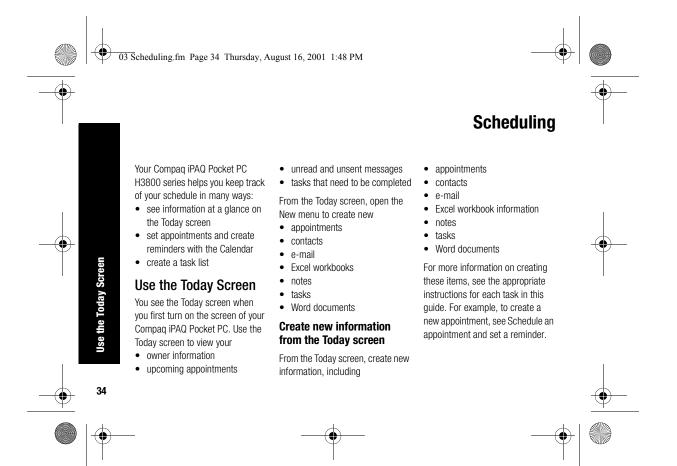

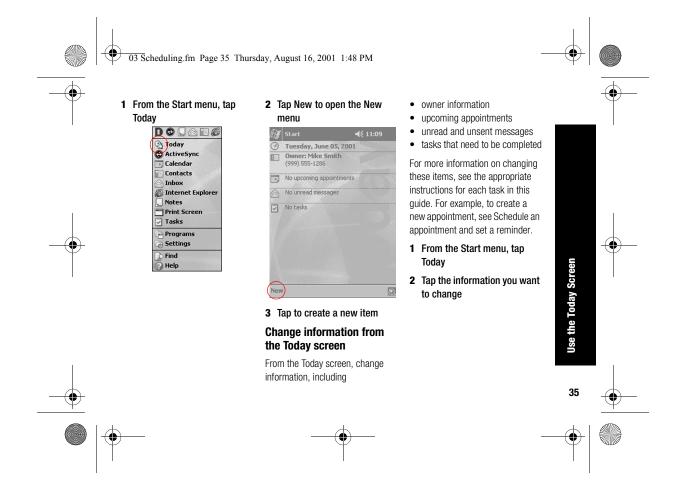

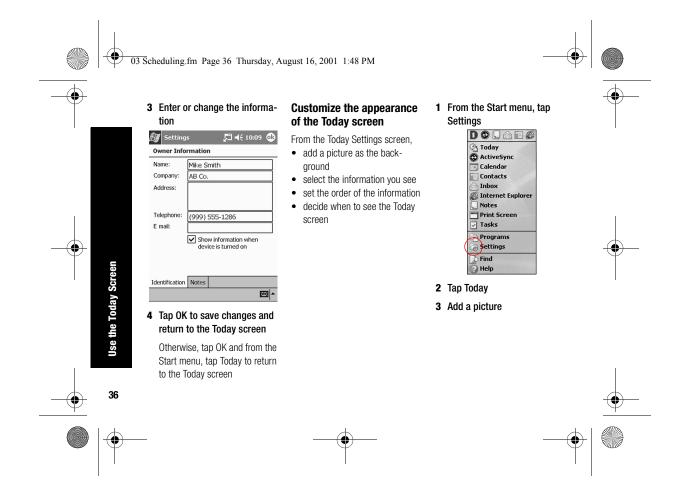

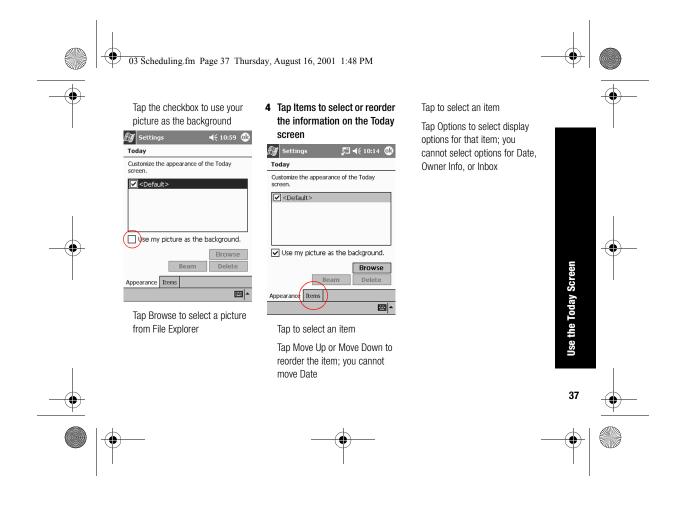

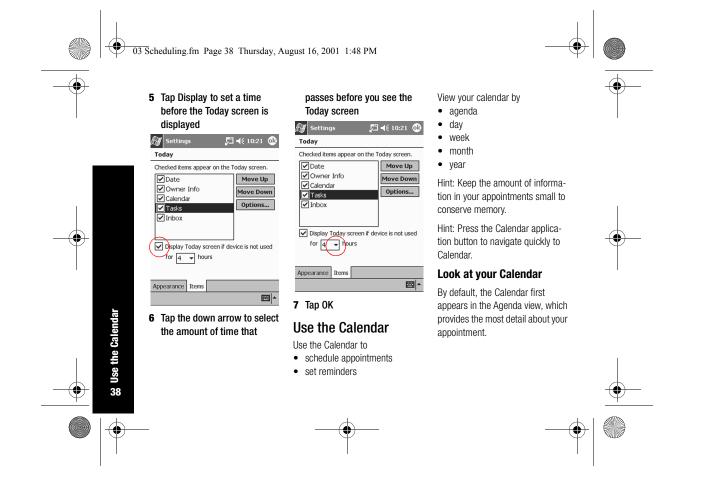

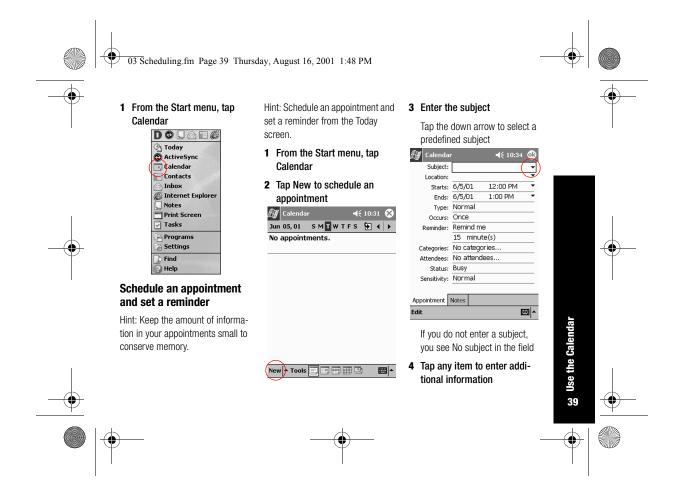

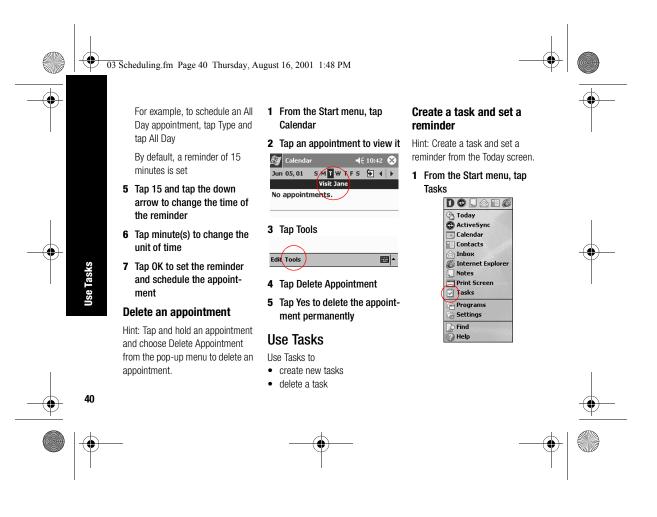

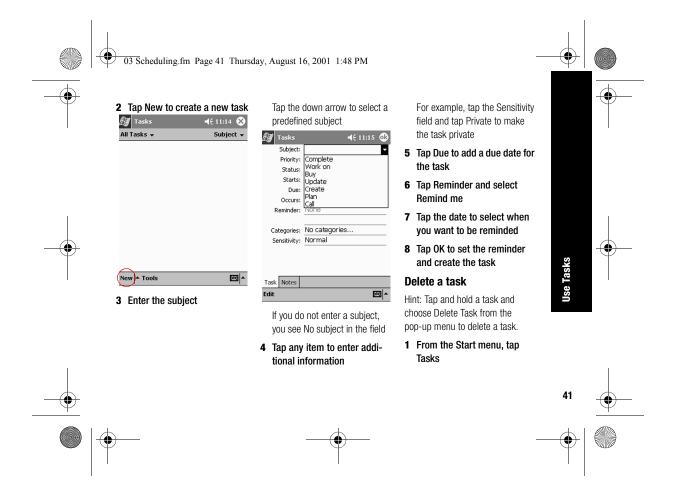

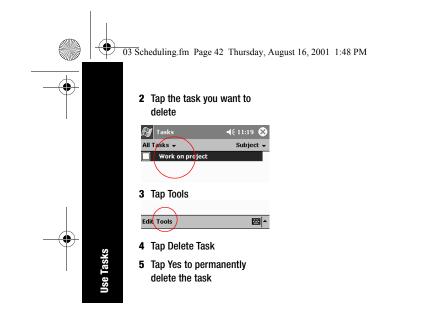

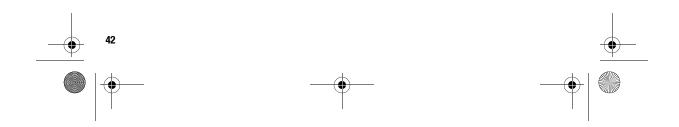

Using Software.fm Page 43 Thursday, August 16, 2001 1:48 PM

#### With the applications on your Compaq iPAQ Pocket PC H3800 series, be up to date and organized even away from your computer.

#### **Use Microsoft Reader**

Please note that a detailed eBook guide is available on the CD-ROM, and you can also copy it to your Compaq iPAQ Pocket PC.

Hint: You may need to activate Microsoft Reader before you can copy protected eBooks from the Internet. You must have a Hotmail, MSN, or Passport account to activate your reader. Activate Microsoft Reader Activate Microsoft Reader to copy protected eBooks.

- 1 Connect your Compaq iPAQ Pocket PC to your computer
- 2 Open Internet Explorer on your computer
- 3 Go to <http://das.microsoft.com/ac tivate>

#### Read an eBook

Read your eBook from start to finish or select specific topics. If you close your eBook and later want to open it, your ebook will open on the last page you read.

**Using Software** 

- 1 From the Start menu, tap Programs
- 2 Tap Microsoft Reader
- **3** Tap the title of your eBook
- 4 Tap the page number or left and right arrows to move

**Use Microsoft Reader** 

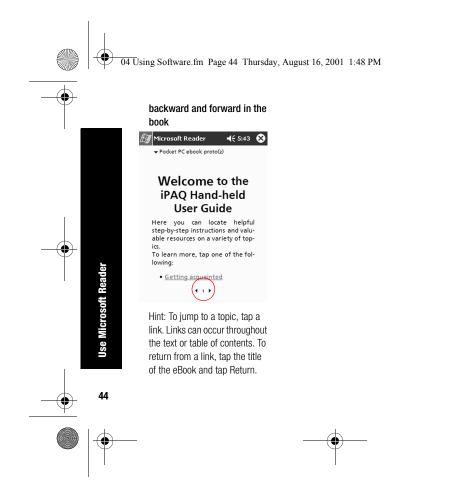

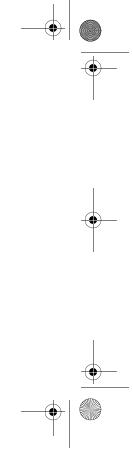

App A Regulatory Notices.fm Page 45 Thursday, August 16, 2001 1:49 PM

## - - -

#### Federal Communications Commission Notice

This equipment has been tested and found to comply with the limits for a Class B digital device, pursuant to Part 15 of the FCC Rules. These limits are designed to provide reasonable protection against harmful interference in a residential installation. This equipment generates, uses, and can radiate radio frequency energy and, if not installed and used in accordance with the instructions, may cause harmful interference to radio communications. However, there is no guarantee that interference will not occur in a particular installation. If this equipment does cause harmful interference to radio or television reception, which can be determined by turning the equipment off and on, the user is encouraged to try to correct the interference by one or more of the following measures:

- Reorient or relocate the receiving antenna
- Increase the separation between the equipment and receiver
- Connect the equipment into an outlet on a circuit different from

#### that to which the receiver is

**Regulatory Notices** 

connected
Consult the dealer or an experienced radio or television technician for help

Notice

Commiss

tions

Federal Com

45

#### Modifications

The FCC requires the user to be notified that any changes or modifications made to this device that are not expressly approved by Compaq Computer Corporation may void the Reference authority to operate the equipment.

#### Cables

Connections to this device must be made with shielded cables with

App A Regulatory Notices.fm Page 46 Thursday, August 16, 2001 1:49 PM

metallic RFI/EMI connector hoods in order to maintain compliance with FCC Rules and Regulations.

#### Declaration of Conformity for products marked with the FCC logo—United States only

This device complies with Part 15 of the FCC Rules. Operation is subject to the following two conditions: (1) this device may not cause harmful interference, and (2) this device must accept any interference received, including interference that may cause undesired operation.

For questions regarding your product, contact:

Compaq Computer Corporation P. O. Box 692000, Mail Stop

Can

Houston, Texas 77269-2000
 Or, call 1-800-652-6672
 (1-800-OK COMPAQ)
 For questions regarding this FCC declaration, contact:

530113

Compaq Computer Corporation P. O. Box 692000, Mail Stop 510101 Houston, Texas 77269-2000 Or, call (281) 514-3333

To identify this product, refer to the Part, Series, or Model number found on the product.

#### Canadian Notice

This Class B digital apparatus meets all requirements of the Canadian Interference-Causing Equipment Regulations.

#### Avis Canadien

Cet appareil numérique de la classe B respecte toutes les exigences du Règlement sur le matériel brouilleur du Canada.

#### **European Union Notice**

Products bearing the CE marking comply with both the EMC Directive (89/336/EEC) and the Low Voltage Directive (73/23/EEC) issued by the Commission of the European Community and if this product has telecommunication functionality, the R&TTE Directive (1999/5/EC).

Compliance with these directives implies conformity to the following European Norms (in parentheses are the equivalent international standards and regulations):

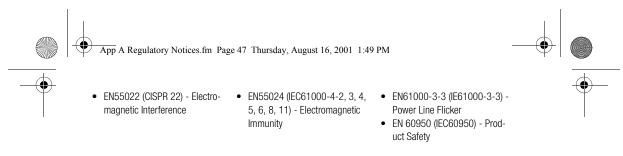

#### **Japanese Notice**

この装置は、情報処理装置等電波障害自主規制協議会(VCCI)の基準 に基づくクラスB情報技術装置です。この装置は、家庭環境で使用すること を目的としていますが、この装置がラジオやテレビジョン受信機に近接して 使用されると、受信障害を引き起こすことがあります。 取扱説明書に従って正しい取り扱いをして下さい。

#### **Battery Warning**

**WARNING:** This computer contains an internal lithium polymer battery pack. To reduce the risk of fire or burns, do not disassemble, crush, puncture, short external contacts, or dispose of in fire or water. Replacement should only be done by a Compaq authorized service provider using the Compaq spare part for this computer.

#### Airline Travel Notice

Use of electronic equipment aboard commercial aircraft is at the discretion of the airline.

211

Battery

4

#### **Power Cords**

If you were not provided with a power cord for your Compaq iPAQ App A Regulatory Notices.fm Page 48 Thursday, August 16, 2001 1:49 PM

Pocket PC H3800 series or for an AC power accessory intended for use with your device, you should purchase a power cord that is approved for use in your country.

The power cord must be rated for the product and for the voltage and current marked on the product's electrical ratings label. The voltage and current rating of the cord should be greater than the voltage and current rating marked on the product. In addition, the diameter of the wire must be a minimum of 0.75 mm 2/18AWG, and the length of the cord must be between 5 feet (1.5 m) and 6.5 feet (2 m). If you have questions about the type of power cord to use, contact your Compag authorized service provider.

A power cord should be routed so that it is not likely to be walked on or pinched by items placed upon it or against it. Particular attention should be paid to the plug, electrical outlet, and the point where the cord exits from the product.

WARNING: To reduce the risk of personal injury, electric shock, fire, or damage to the equipment: Do not disable the power cord grounding plug. The grounding plug is an important safety feature.

Plug the equipment into a grounded (earthed) electrical outlet that is easily accessible at all times. Disconnect power from the equipment by unplugging the power cord from the electrical outlet. Do not place anything on power cords or cables. Arrange them so that no one may accidentally step on or trip over them. Do not pull on a cord or cable. When unplugging from the electrical outlet, grasp the cord by the plug.

WARNING: To reduce the risk of electrical shock, fire, or damage to the equipment: Do not use converter kits sold for appliances to power the computer.

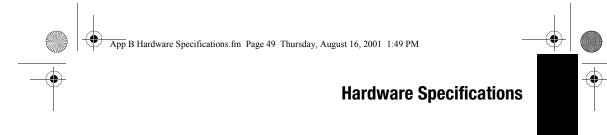

### System Specifications

| Feature   | Compaq iPAQ H3800 Series                                                                        |                |
|-----------|-------------------------------------------------------------------------------------------------|----------------|
| Processor | StrongARM SA-1110                                                                               | SU             |
| Memory    | 32 MB SDRAM or greater                                                                          | Specifications |
| Display   | Color TFT, 240 x 320 pixels, 64K-color support, .24-dot pitch                                   | becifi         |
| Backlight | Multi-level brightness adjustment, light sensor for automatic adjustment of<br>brightness level | System Sp      |
| Audio     | Speaker, 3.5 mm stereo headphone jack                                                           | S              |
| Infrared  | IrDA, data transfer up to 115.2 Kb per second                                                   |                |
| Bluetooth | Some models                                                                                     | _              |

|   | Арр | p B Hardware Specifications.fm Page 50 Thursday, August 16, 2001 1:49 PM |                                                                                                    |  |   |  |
|---|-----|--------------------------------------------------------------------------|----------------------------------------------------------------------------------------------------|--|---|--|
|   |     | Feature                                                                  | Compaq iPAQ H3800 Series                                                                                                    |  |   |  |
| 1 |     | Communications                                                           | Communication port, Expansion Pack connector                                                                                                    |  | I |  |
|   |     | Indicators                                                               | 3 mode alarm notification: flashing green LED, tone, pop-up message. Charge active: flashing/solid amber LED, Bluetooth active: flashing/sound blue LED |  |   |  |
|   |     | Battery                                                                  | Lithium Polymer                                                                                                    |  |   |  |

# Physical Specifications

ical Specificati

Phy

|        | Compaq iPA | Compaq iPAQ Pocket PC H3800 |  |  |
|--------|------------|-----------------------------|--|--|
|        | US         | Metric                      |  |  |
| Height | 5.3 in     | 135 mm                      |  |  |
| Width  | 3.3 in     | 84 mm                       |  |  |
| Depth  | .62 in     | 16 mm                       |  |  |
| Weight | 6.7 oz     | 190 g                       |  |  |

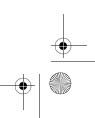

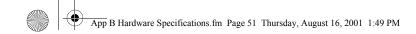

## **Operating Environment**

 $(\mathbf{\bullet})$ 

|                   |              | US            | Metric            |  |
|-------------------|--------------|---------------|-------------------|--|
| Temperature       | Operating    | 32° to 104°F  | 0° to 40°C        |  |
|                   | Nonoperating | -22° to 140°F | -30° to 60°C      |  |
| Relative Humidity | Operating    | 10 to 90%     | 10 to 90%         |  |
|                   | Nonoperating | 10 to 90%     | 10 to 90%         |  |
| Maximum altitude  | Operating    | 0-15,000 ft   | 14.7 to 10.1 psia |  |
|                   | Nonoperating | 0-15,000 ft   | 14.7 to 10.1 psia |  |

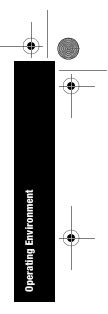

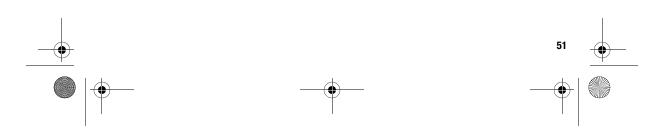

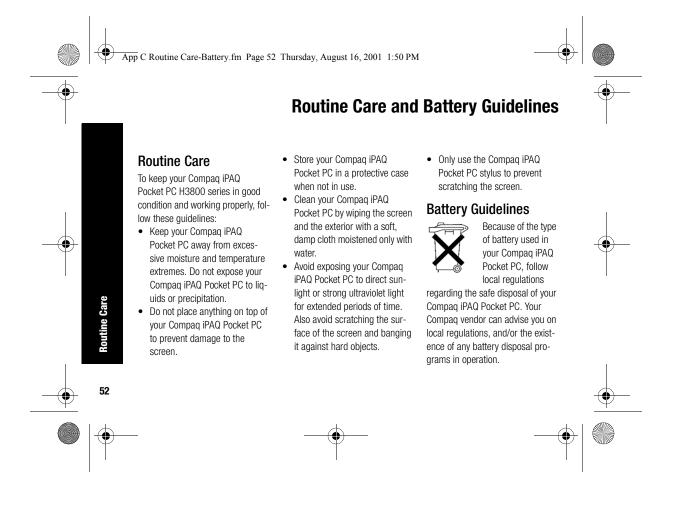

App C Routine Care-Battery.fm Page 53 Thursday, August 16, 2001 1:50 PM

The Compaq iPAQ Pocket PC should not be disposed of along with the general household waste. In order to forward them to recycling or dispose of them properly, please use the public collection system or return them to Compaq, your authorized Compaq partners, or their agents.

In North America, dispose of the Compaq iPAQ Pocket PC by taking advantage of the Compaq battery recycling program. You will be prospray liquid directly on the screen or allow excess liquid to drip inside your Compaq iPAQ Pocket PC. Using soap or other cleaning products on the screen may discolor the finish and damage the screen.

-•

pack mailer pre-addressed to a reclamation facility where the metals are recycled. CAUTION: To reduce the risk of electrical shock or damage to

vided with a postage-paid battery

of electrical shock or damage to the internal components, do not

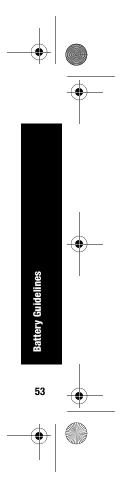